# **Becoming Telehealth from Home Capable**

*Unless you have a VA laptop, or PIV card reader at home, you cannot log in remotely with your VA user name and password without a temporary PIV Card Exemption* **You need to access the VA network to***:*

- *Receive VA email with links for pre-scheduled VVC visits (which you may then have to forward to your dedicated non-VA email account)*
- *Access the Virtual Care Manager to set-up Ad Hoc (not pre-scheduled) VVC visits*
- *Access CPRS to review patient record and perform visit documentation*

#### **Therefore, you must**

- **Request a PIV Card Exemption:**
	- Call VA National Help Desk—855-673-4357
- **Maintain your PIV Card Exemption:**
	- Recontact National Help Desk above every two weeks to request another two week extension of your exemption Veterans Health Administration fice of Connected Car

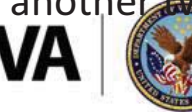

# **Becoming Telehealth Capable –Remote Access**

- **If not already done for you, ask your VA training director (or their administrative delegate) to request remote access for you**
- **You will receive a welcome e-mail (at your academic non-VA email) with steps on how to obtain remote access**
- **Please call : 1-855-673-HELP (4357) to help you set up Remote Access**

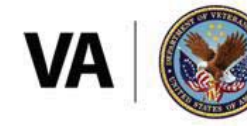

**U.S. Department of Veterans Affairs** 

Veterans Health Administration

#### Preferred Platform for VA Video to Home Visits = VA Video Connect

#### *App Overview:* **VA Video Connect**

https://mobile.va.gov/app/va-video-connect

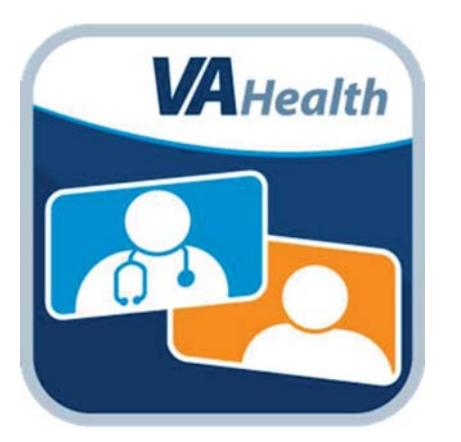

- Connect Veterans with their VA care teams from anywhere, using encryption to ensure a secure and private session.
- VA Video Connect works on nearly any device that has an internet connection and a web camera.
	- Windows-based PCs and laptops, Windows mobile devices, iOS mobile devices, Android mobile devices, etc.
- How to get started with VVC:

http://vaww.telehealth.va.gov/pgm/vvc/providers/index.asp \*

\*link only available when logged into VA network

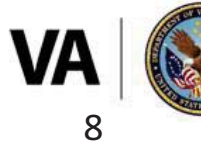

**U.S. Department of Veterans Affairs** 

# **Preparing Veterans to Use VA Video Connect**

#### **Resources**

- **Public-facing resources for Veterans re VA Video Connect**:
- https://www.myhealth.va.gov/mhv-portal-web/ss04092018-the-doctor-cansee-you-now
- •**VA mobile app store: VA Video Connect** (description, training materials, FAQs, and some helpful **YouTube videos** at the bottom, etc.):
- •https://mobile.va.gov/app/va-video-connect#AppDescription
- • **VA Video Connect Instructions for Patients:**  https://www.youtube.com/watch?v=HqhVlt4az-Q
- Help Stop the Spread of COVID-19: **Help Stop the Spread of COVID-19:** https://vaww.infoshare.va.gov/sites/telehealth/docs/covid19-hsts.docx \*
- •**HANDOUT FOR VETERANS: VA Video Connect Getting Started: A Step-By- Step Guide**
- •https://vaww.connectedhealth.va.gov/Communications/SiteAssets/Site<br>Pages/VVC\_ToolKit/files8-1-2018/VVCSlickSheet508.pdf \*

\*link only available when logged into VA network

- **VVC Technical Support for Veterans** 
	- Veterans can call the Help Desk at **866-651-3180**
	- Hours: Monday Saturday 7 a.m. to 11 p.m. Eastern time
- •**Patient Equipment Options** 
	- •**On an Apple mobile device (e.g., iPhone, iPad):** Veterans can download the free VVC iOS app from the **Apple App Store**.
	- •**All other devices:** No application download is required. The session will launch automatically in the Veteran's web browser after the session link is selected from their email invitation.
	- Veterans with Verizon, Sprint, and T-Mobile can access VA Video Connect on their mobile devices and tablets without incurring data charges

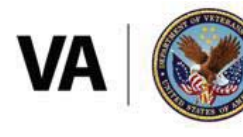

**U.S. Department of Veterans Affairs** 

#### **Requirements for Veteran's Location for VA Video Connect to Home**

- $\mathcal{L}_{\mathcal{A}}$  , the state of the state  $\mathcal{L}_{\mathcal{A}}$ Private space
- $\mathcal{L}_{\mathcal{A}}$  , the state of the state  $\mathcal{L}_{\mathcal{A}}$ Veteran consent to telehealth (documented in chart)
- $\mathcal{L}_{\mathcal{A}}$ Veteran has either a Smart Phone/Laptop/Desktop/Tablet
- $\mathcal{L}_{\mathcal{A}}$  , the state of the state  $\mathcal{L}_{\mathcal{A}}$ Veteran has internet access (Wi-Fi or 4G)
- Veteran has E-Mail account
- $\mathcal{L}_{\mathcal{A}}$  A test call should be completed prior to initial VVC appointment
	- Veteran calls National Telehealth Technology Help Desk at (866) 651-3180
	- Designee conducts test call

\*Note: VA issued Tablets can be requested for those patients with no access to care without them. Talk with your Facility Telehealth Coordinator.

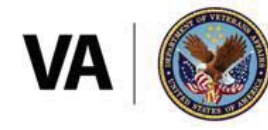

**U.S. Department of Veterans Affairs** 

Veterans Health Administration

#### **Scheduling your own Ad Hoc VA Video to Home Visits in VVC**

#### *App Overview:* **Virtual Care Manager**

https://mobile.va.gov/app/virtual-caremanager

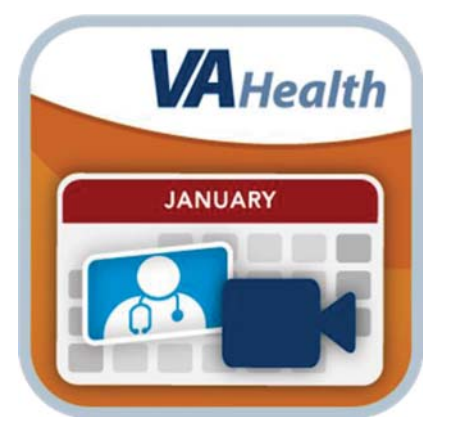

- Create VA Video Connect visits
	- Note: Virtual Care Manager does not schedule an appointment in VistA. To schedule future video visits, please work with your clinic schedulers.
- View and have providers/veterans join VVC visits from one location
- View visits from Virtual Care Manager, Scheduling Manager and Patient Viewer
- Re-send email notifications to Veterans

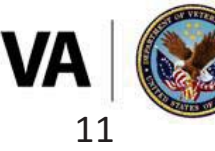

**U.S. Department of Veterans Affairs** 

# **Scheduling the Visit yourself using Virtual Care Manager**

- •Log onto VA network
- •Open Chrome browser within VA environment

(Tip: search for "Chrome" in Apps menu)

- •• Within that Chrome window, go to <u>https://staff.mobile.va.gov/vvc-</u> manager/ (this automatically opens the webapp)
- When asked to authenticate via PIV, instead select "View Other Sign-In Options" and then choose "Sign In with VA Network ID" to enter username and password
- • This takes you to the VCM webpage to learn more https://mobile.va.gov/app/virtual-care-manager

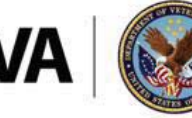

**U.S. Department of Veterans Affairs** 

#### **Scheduling VVC using non-VA Email in Virtual Care Manager**

In Virtual Care Manager:

• Enter Veteran's email in "Patient" email field

Ο

• Enter your dedicated, non-VA email address in the "VA Staff #1" email field

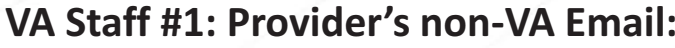

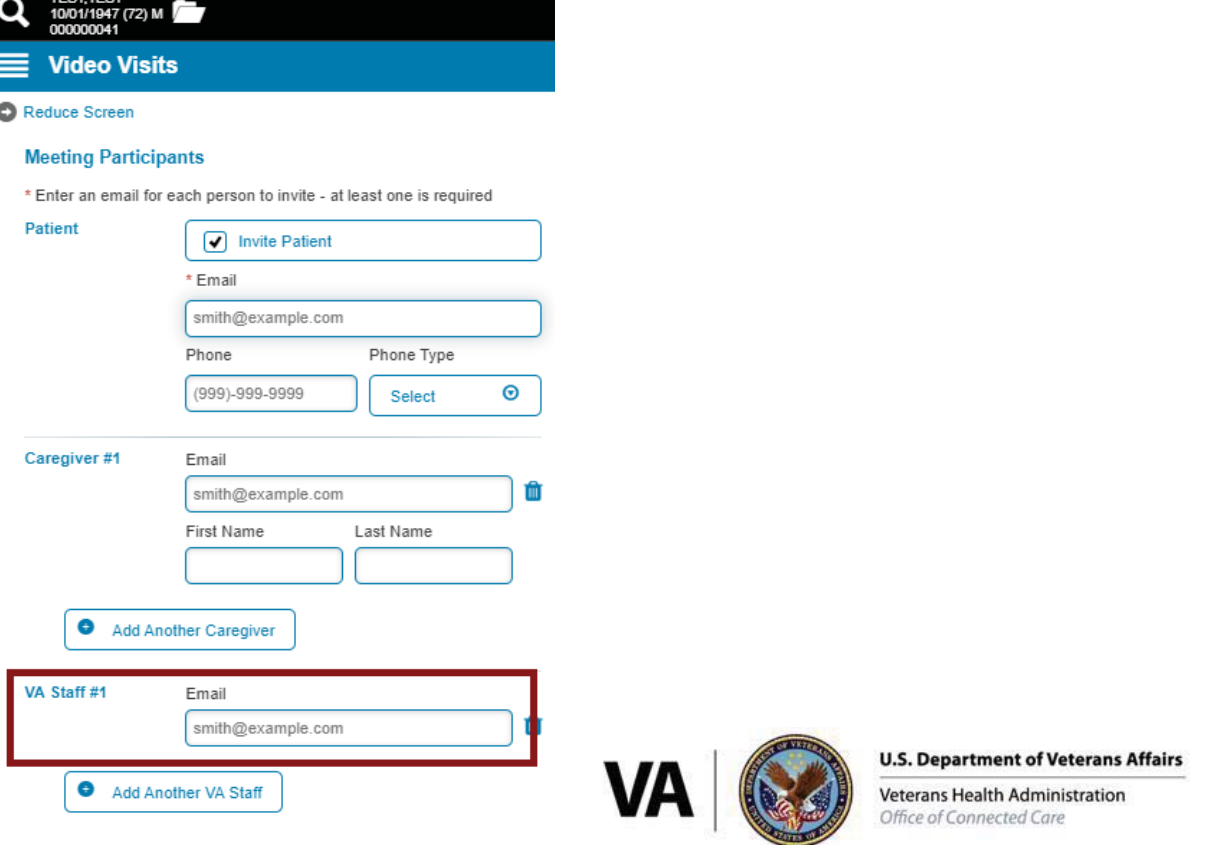

# **CONDUCTING VVC visits if already scheduled for you**

**If the visit is already scheduled in CPRS (by someone else):**

**FIRST STEP**: Access the VA **remotely from home** via Explorer browser- keep it open

 $\checkmark$  To get to CPRS

#### **SECOND STEP**:

- $\checkmark$  Option 1: Open your dedicated non-VA email within a different browser, outside the VA firewall (can be on a different device, or a different window on the same device). From the non-VA email invitation, follow the link to open the VVC visit
- $\checkmark$  Option 2:

>>**Please copy the following URL https://care.va.gov/vvc-app/#/ to Google Chrome Favorites or Bookmarks (It might work on safari too) >>A screen will open that reads "VA Video Connect" with an entry blank for the following items Person or Conference to call: Please enter the "Alias" from the email that was sent to your outlook about appointments details >>(To join this VVC appointment manually or through a video conferencing device: Alias – xxxxxxx Host PIN- xxxx) Your name: Please enter your name >>Please click "Connect">>Allow "care.va.gov" to use your camera and microphone:click "allow" >>You will be asked to enter a PIN. You can find this on your outlook email appointment. >>(To join this VVC appointment manually or through a video conferencing device: Alias – xxxxxxx Host PIN- xxxx) >>Click "Connect"**

**U.S. Department of Veterans Affairs** 

# **Telework Telehealth 'How To' Resources**

#### *Videos*

- Telework Telehealth: Using CAG and Personal Equipment https://youtu.be/JYigWvlVLTo
- Telework Telehealth: Using VCM and Connecting to a VVC Visit https://youtu.be/nRADpwaE6zM

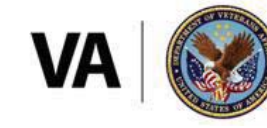

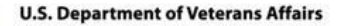

# **Telehealth Emergency Plans must be in place**

- Providers need to have plans in place to address:
	- Medical emergencies
	- Mental Health/behavioral emergencies
	- Technical disruptions
- For VVC to a non-VA location, provider will activate local VVC Telehealth Emergency Plan; at the beginning of each encounter, the provider will:
	- Obtain the address/location of the patient.
	- Obtain or verify the patient's current phone number.
	- Obtain or verify an emergency contact number to notify emergency resources.
- •• Document the above info in the Note
- Veterans may decline to provide their location or contact information. If they are<br>aware of their risks, that is their right, and the telehealth visit can continue without<br>this information.

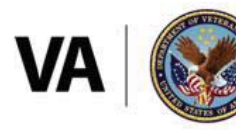

**U.S. Department of Veterans Affairs** 

Veterans Health Administration